# **Curve Fitting Toolbox Release Notes**

The ["Curve Fitting Toolbox 1.1 Release Notes" on page 1-1](#page-4-0) describe the changes introduced in the latest version of the Curve Fitting Toolbox. The Release Notes discuss the following topics:

- **•** ["New Features" on page 1-2](#page-5-0)
- **•** ["Upgrading from an Earlier Release" on page 1-3](#page-6-0)
- **•** ["Known Software and Documentation Problems" on page 1-4](#page-7-0)

#### **Printing the Release Notes**

If you would like to print the Release Notes, you can link to a PDF version.

### **Contents**

### **[Curve Fitting Toolbox 1.1 Release Notes](#page-4-2)**

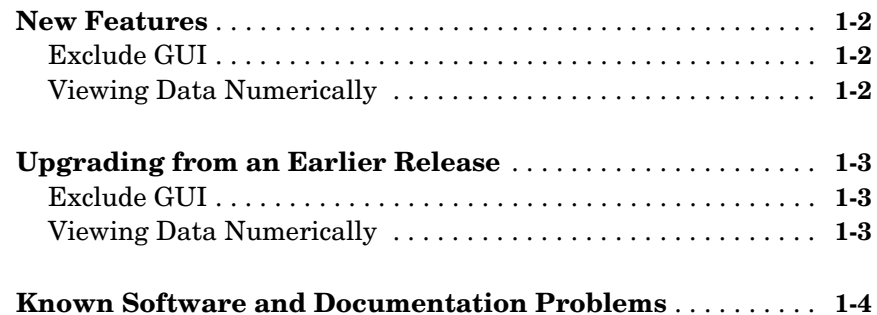

*1*

## <span id="page-4-2"></span><span id="page-4-0"></span>Curve Fitting Toolbox 1.1 Release Notes

<span id="page-4-1"></span>**1**

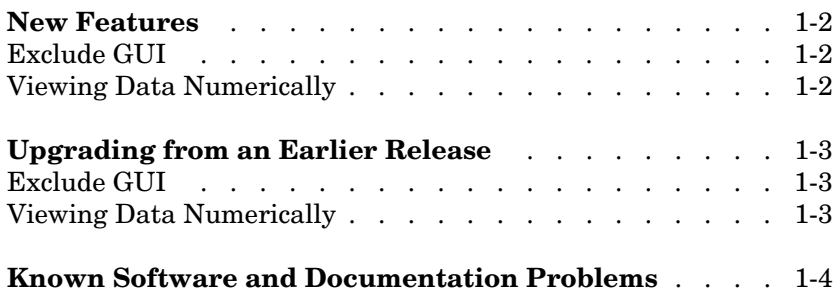

#### <span id="page-5-1"></span><span id="page-5-0"></span>**New Features**

This section summarizes the new features and enhancements introduced in the Curve Fitting Toolbox 1.1.

**Note** The Curve Fitting Toolbox 1.1 incorporates features introduced in the Curve Fitting Toolbox 1.0, which was initially released in Web-downloadable form after Release 12.1 was released.

#### <span id="page-5-2"></span>**Exclude GUI**

The Exclude pane of the Data GUI has been removed. To exclude and section data, a separate Exclude GUI is now available. You can open this GUI by selecting the **Exclude** button on the Curve Fitting Tool.

#### <span id="page-5-3"></span>**Viewing Data Numerically**

The View pane of the Data GUI has been removed. To view data numerically, you can use:

- **•** The Data Sets pane of the Data GUI to view imported data
- **•** The Smooth pane of the Data GUI to view a smoothed data set
- **•** The Exclude GUI to view existing exclusion rules.

#### <span id="page-6-1"></span><span id="page-6-0"></span>**Upgrading from an Earlier Release**

This section describes the upgrade issues involved in moving from the Curve Fitting Toolbox 1.0 to Version 1.1.

#### <span id="page-6-2"></span>**Exclude GUI**

The Exclude pane of the Data GUI has been removed. To exclude and section data, a separate Exclude GUI is now available. You can open this GUI by selecting the **Exclude** button on the Curve Fitting Tool.

#### <span id="page-6-3"></span>**Viewing Data Numerically**

The View pane of the Data GUI has been removed. To view data numerically, you can use:

- **•** The Data Sets pane of the Data GUI to view imported data
- **•** The Smooth pane of the Data GUI to view a smoothed data set
- **•** The Exclude GUI to view existing exclusion rules.

#### <span id="page-7-1"></span><span id="page-7-0"></span>**Known Software and Documentation Problems**

You can see a list of known software and documentation problems in Version 1.1. If you are viewing these Release Notes in PDF form, please refer to the HTML form of the Release Notes, using either the Help browser or the MathWorks Web site and use the link provided.